Instruções de operação

# Liquiline Control CDC90

Transmissão de dados via Modbus TCP

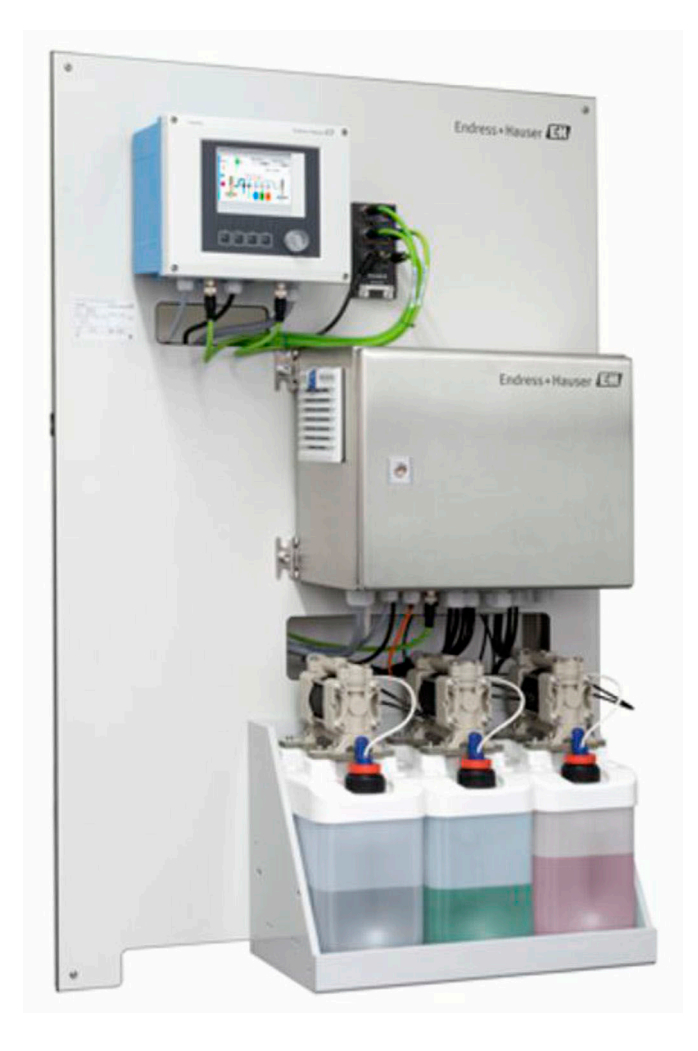

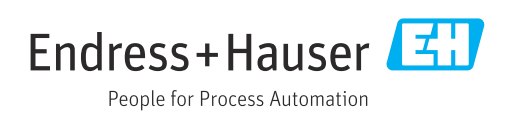

# Sumário

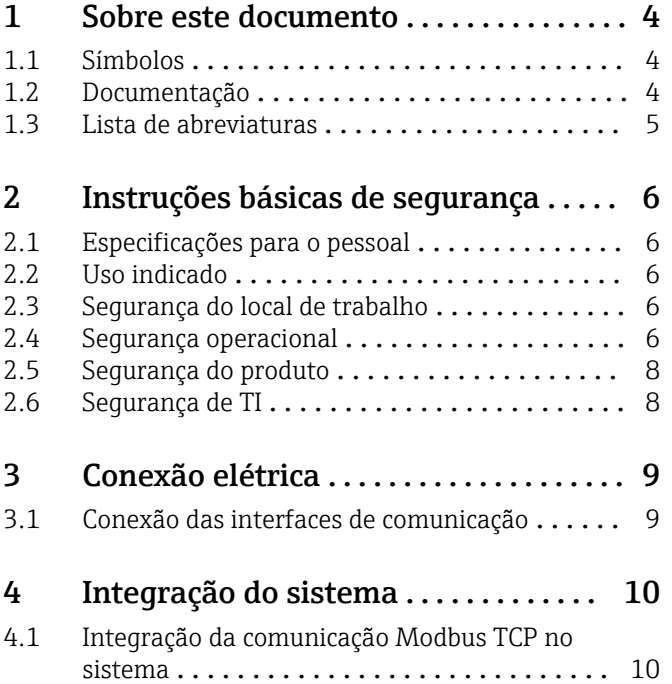

# <span id="page-3-0"></span>1 Sobre este documento

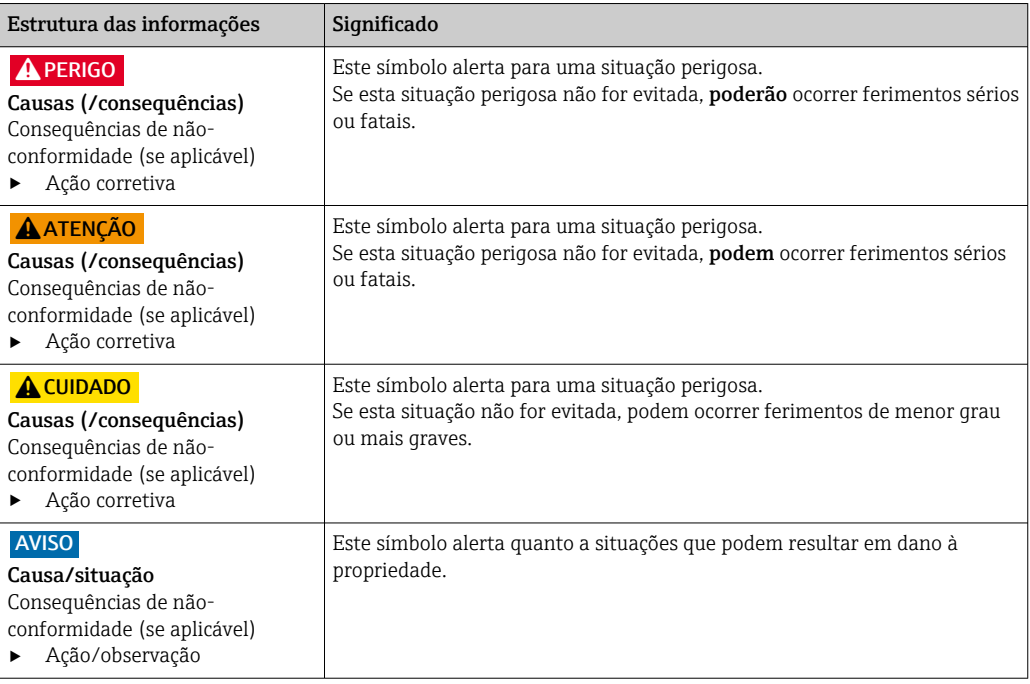

### 1.1 Símbolos

- $\mathbf{f}$ Informações adicionais, dicas
- $\blacktriangledown$ Permitido ou recomendado
- $\overline{\mathsf{x}}$ Não é permitido ou recomendado
- $\boxed{1}$ Consulte a documentação do equipamento
- È Consulte a página
- Referência ao gráfico  $\boxed{2}$ 
	- Resultado de uma etapa

### 1.1.1 Símbolos no equipamento

- $\wedge \neg \Box$ Consulte a documentação do equipamento
- $\boxtimes$ Não descartar produtos que apresentam esse símbolo como lixo comum. Ao invés disso, devolva-o para o fabricante para o descarte adequado.

# 1.2 Documentação

A documentação complementar só deve ser usada em conjunto com um Liquiline Control CDC90 com Modbus TCP.

Esta documentação complementar é parte integral das Instruções de operação e oferece informações adicionais sobre o uso do equipamento com Modbus TCP.

Mais informações podem ser encontradas nas seguintes Instruções de operação:

Instruções de operação CDC90 [BA01707C](https://www.endress.com/de/messgeraete-fuer-die-prozesstechnik/fluessigkeitsanalyse-produktuebersicht/pH-elektrode-automatische-reinigung-kalibrierung-cdc90)

Assume-se que o leitor possui conhecimentos básicos nessa área.

Mais informações sobre a tecnologia Modbus podem ser encontradas, por exemplo, no site: www.modbus.org

# <span id="page-4-0"></span>1.3 Lista de abreviaturas

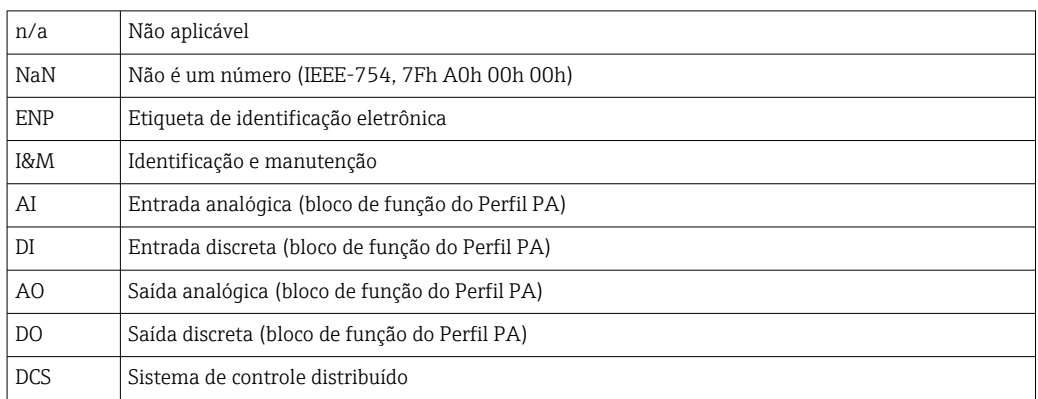

# <span id="page-5-0"></span>2 Instruções básicas de segurança

### 2.1 Especificações para o pessoal

- A instalação, comissionamento, operação e manutenção do sistema de medição podem ser executadas apenas por uma equipe técnica especialmente treinada.
- A equipe técnica deve estar autorizada pelo operador da fábrica a executar as atividades especificadas.
- A conexão elétrica deve ser executada apenas por um técnico eletricista.
- A equipe técnica deve ter lido e entendido estas Instruções de Operação, devendo seguilas.
- Os erros no ponto de medição devem ser reparados apenas pela equipe autorizada e especialmente treinada.

Reparos não descritos nas Instruções de operação fornecidos podem apenas ser executados diretamente pelo fabricante ou pela organização de manutenção.

# 2.2 Uso indicado

O Liquiline Control CDC90 é um sistema totalmente automático de medição, limpeza e calibração para sensores Memosens. O sistema é completamente equipado com cabos de fonte de alimentação e sistema de mangueiras.

### 2.2.1 Uso não indicado

O uso do equipamento para outro propósito além do que foi descrito, indica uma ameaça à segurança das pessoas e de todo o sistema de medição e, portanto, não é permitido.

O fabricante não é responsável por danos causados pelo uso impróprio ou não indicado.

# 2.3 Segurança do local de trabalho

Como usuário, você é responsável por estar em conformidade com as seguintes condições de segurança:

- Orientações de instalação
- Normas e regulamentações locais
- Regulamentações para proteção contra explosão

#### Compatibilidade eletromagnética

- O produto foi testado quanto à compatibilidade eletromagnética de acordo com as normas europeias relevantes às aplicações industriais.
- A compatibilidade eletromagnética indicada aplica-se apenas a um produto que foi conectado de acordo com essas Instruções de operação.

# 2.4 Segurança operacional

#### Antes do comissionamento de todo o ponto do medidor:

- 1. Verifique se todas as conexões estão corretas.
- 2. Certifique-se de que os cabos elétricos e conexões de mangueira estejam sem danos.
- 3. Não opere produtos danificados e proteja-os de operação acidental.
- 4. Identifique os produtos danificados com falha.

#### Durante a operação:

‣ Se as falhas não puderem ser corrigidas:

os produtos devem ser retirados de operação e protegidos contra operação acidental.

#### A CUIDADO

#### Programas não desligados durante as atividades de manutenção.

Risco de ferimentos devido ao meio ou agente de limpeza!

- ‣ Feche qualquer programa que esteja ativo.
- ‣ Mude para o Modo de Serviço antes de remover os sensores da sonda.
- ‣ Caso seja necessário testar a função de limpeza enquanto a limpeza estiver em andamento, use roupas, óculos e luvas de proteção ou tome outras medidas adequadas para proteger-se.

# <span id="page-7-0"></span>2.5 Segurança do produto

### 2.5.1 Tecnologia avançada

O produto é projetado para satisfazer os requisitos de segurança mais avançados, foi devidamente testado e deixou a fábrica em condições de ser operado com segurança. As regulamentações relevantes e as normas internacionais foram observadas.

# 2.6 Segurança de TI

Nossa garantia é válida apenas se o equipamento for instalado e usado como descrito nas instruções de operação. O equipamento possui mecanismos de segurança para proteger contra alterações acidentais às suas configurações.

A segurança de TI está alinhada com as normas de segurança ao operador e são desenvolvidas para fornecer proteção extra ao equipamento e à transferência de dados do equipamento pelos próprios operadores.

# <span id="page-8-0"></span>3 Conexão elétrica

# 3.1 Conexão das interfaces de comunicação

A instalação e ligação elétrica são descritas nas Instruções de Operação do Liquiline Control CDC90.

# <span id="page-9-0"></span>4 Integração do sistema

### 4.1 Integração da comunicação Modbus TCP no sistema

### 4.1.1 Ajuste de parâmetro

As configurações de rede (endereço IP, máscara de subrede e gateway) do equipamento devem primeiro ser configuradas antes que uma conexão ao Liquiline Control CDC90 possa ser estabelecida.

As configurações dependem da rede na qual o equipamento está sendo integrado.

#### Configuração padrão

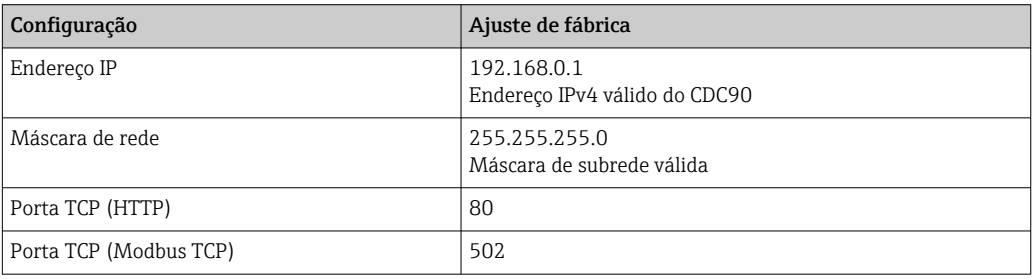

#### Definição do endereço IP estático

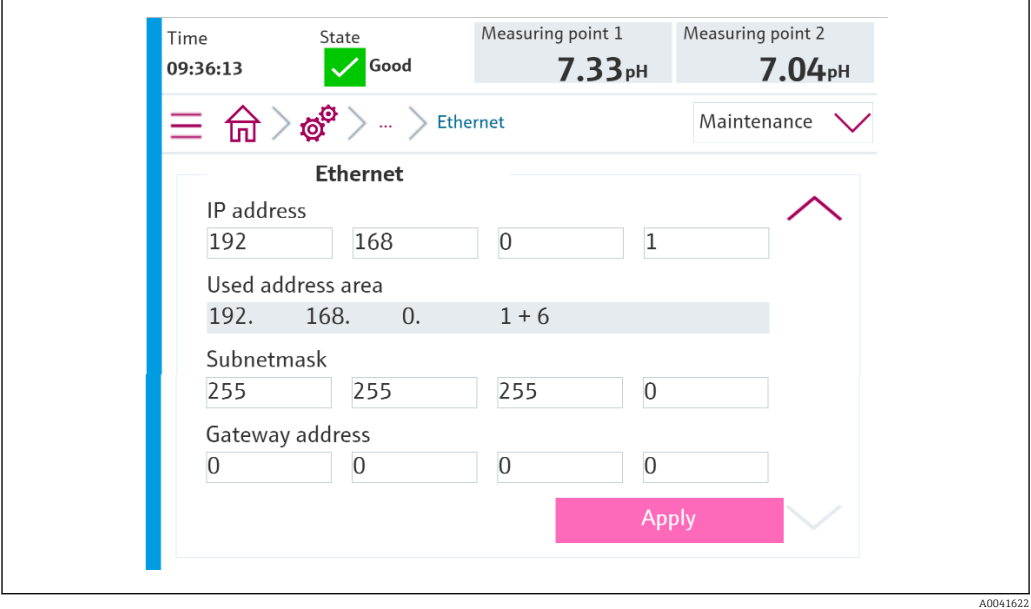

- 1. Em: Setup/General settings/Advanced settings/Ethernet/Settings, defina os valores conforme indicado na figura abaixo.
- 2. Modifique as configurações para o endereço IP e máscara de subrede. Além desse endereço IP, o CDC90 usa os próximos seis endereços IP para componentes internos. Todos os sete endereços IP na rede devem estar livres.
- 3. Salve as configurações pressionando Accept.
- 4. Aguarde 20 segundos até que os valores medidos sejam visíveis novamente.

#### 4.1.2 Verificação da conexão

### AVISO

O equipamento usa uma conexão EtherCat para comunicação interna. Dependendo da carga na rede, o EtherCat pode causar falhas no CDC90 IPCs se forem integrados vários equipamentos CDC90 na mesma rede.

‣ Para reduzir a carga na rede no caso de uma conexão Modbus TCP, as redes devem ser separadas. É possível fazer a separação física com uma seletora com funcionalidade VLAN, ex seletora gerenciada de camada 2 (funcionalidade VLAN), ou uma separação baseada em software.

O Liquiline Control CDC90 implementa o protocolo ICMP. O comando "ping" pode ser usado para verificar se o Liquiline Control CDC90 pode ser alcançado através da rede.

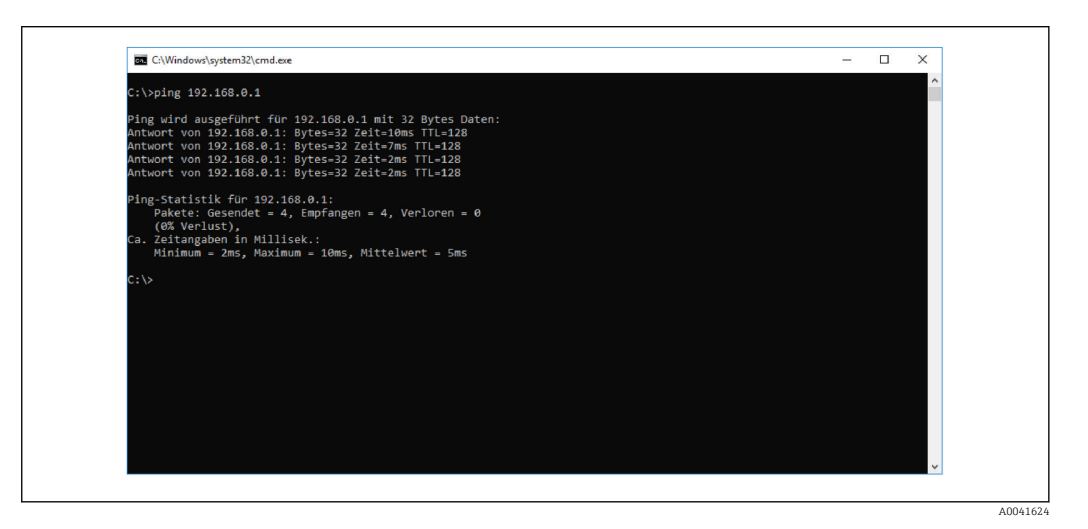

### 4.1.3 Seleção do Modbus TCP

Para especificar que método de comunicação fieldbus é usado para enviar comandos, vá para:

1. Selecione o protocolo Modbus TCP.

2. Pressione Accept para confirmar.

Os valores não podem ser lidos até que essa configuração tenha sido feita.H.

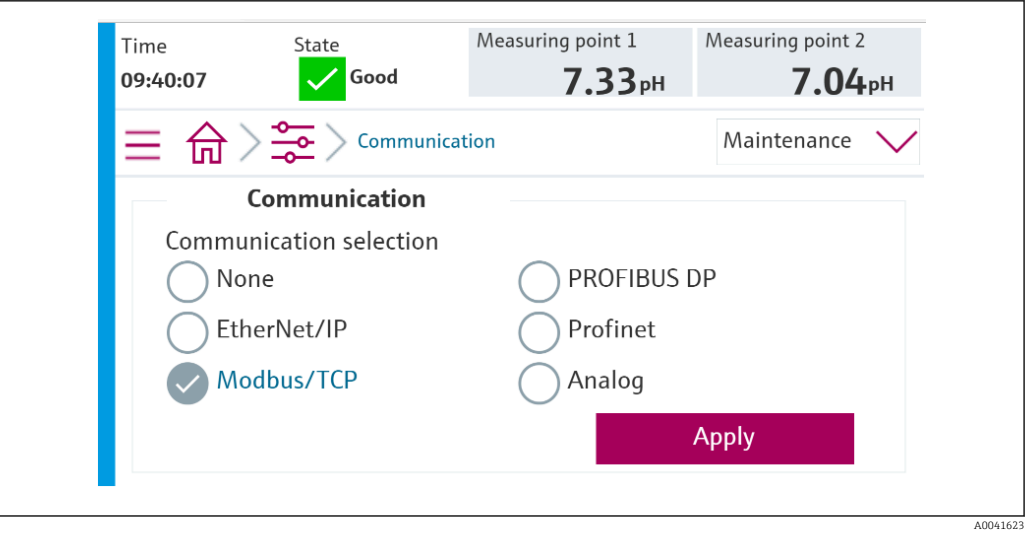

Apenas uma comunicação fieldbus é usada para enviar comandos ao Liquiline Control CDC90 ou para ler os valores.

Uma vez que o protocolo tenha sido habilitado, mas a conexão à estação de controle não foi detectada ou estabelecida, uma mensagem Out of Spec 1003 é reportada: a comunicação ao sistema de controle distribuído é interrompida.

### 4.1.4 Tabelas de parâmetros

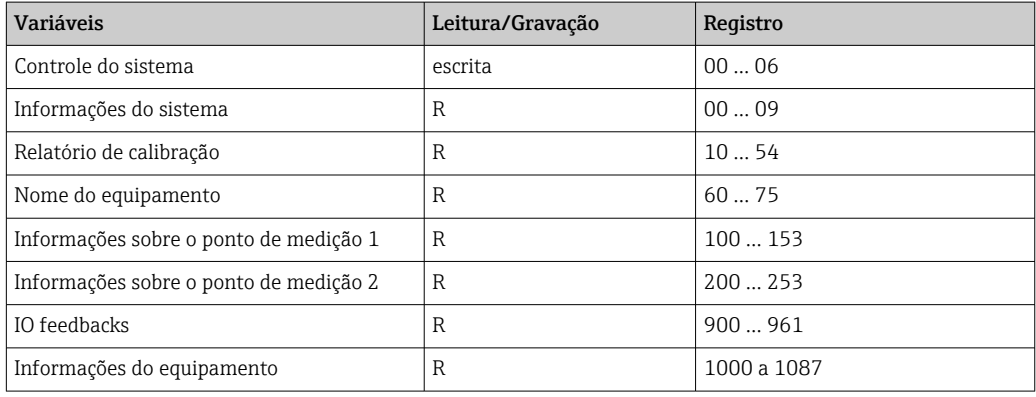

#### Parâmetros de saída

Os módulos de dados de saída são usados como parâmetros de comando para iniciar programas ou alterar o modo de operação.

Os IDs do programa podem ser visualizados na "ferramenta de configuração de programas do CDC90" ou encontrados no display local no menu User Guidance / Programs.

*Controle do sistema*

| Registro | Parâmetro        | Descrição                                                                                                    | Tipo de dados |
|----------|------------------|----------------------------------------------------------------------------------------------------|---------------|
|          | OpMode-Control   | 2 = OpMode automático<br>$3 = OpMode$ remoto                                                                                                    | <b>USINT</b>  |
|          | ProgramSelection | Selecione o programa através do ID do<br>programa                                                                                                    | <b>UINT</b>   |
| 4        | ProgramControl   | $0 =$ Nenhum programa iniciado<br>$1$ = Iniciar programa selecionado<br>2 = Pausar programa ativo (atualmente<br>não suportado)<br>$3 =$ Sair do programa ativo | <b>USINT</b>  |

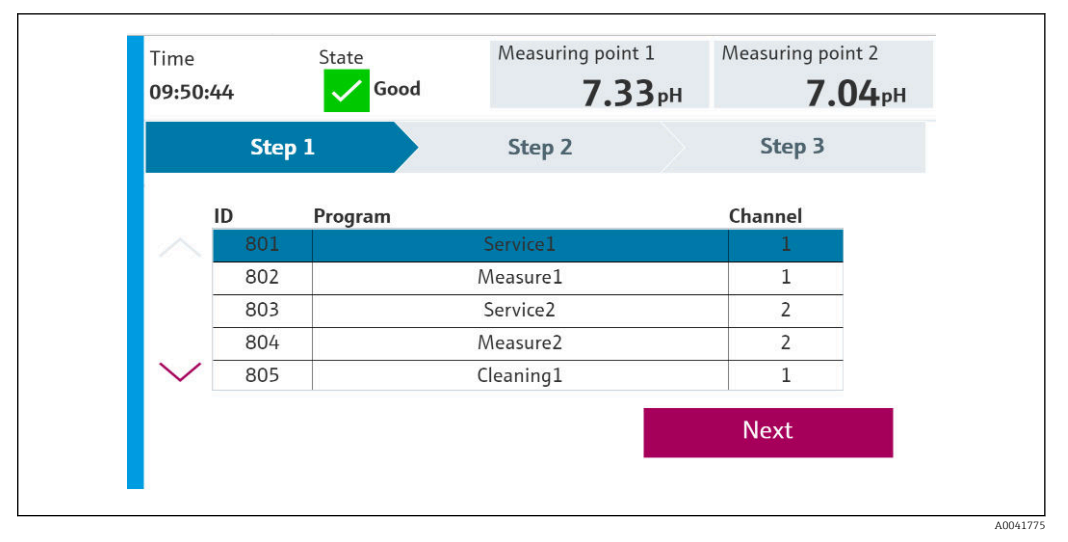

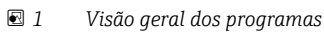

| <b>Programs</b> |                      |                 |                |  |  |
|-----------------|----------------------|-----------------|----------------|--|--|
| ID              | <b>Name</b>          | <b>Sequence</b> | <b>Channel</b> |  |  |
| 801             | Service1             | 1001            |                |  |  |
| 802             | Measure1             | 1002            |                |  |  |
| 803             | Service <sub>2</sub> | 1001            | 2              |  |  |
| 804             | Measure <sub>2</sub> | 1002            | 2              |  |  |
| 805             | Cleaner1             | 1009            |                |  |  |
| 806             | Cleaner <sub>2</sub> | 1009            |                |  |  |

 *2 Programação na ferramenta de configuração*

A0047731

#### Parâmetros de entrada

*Informações do sistema*

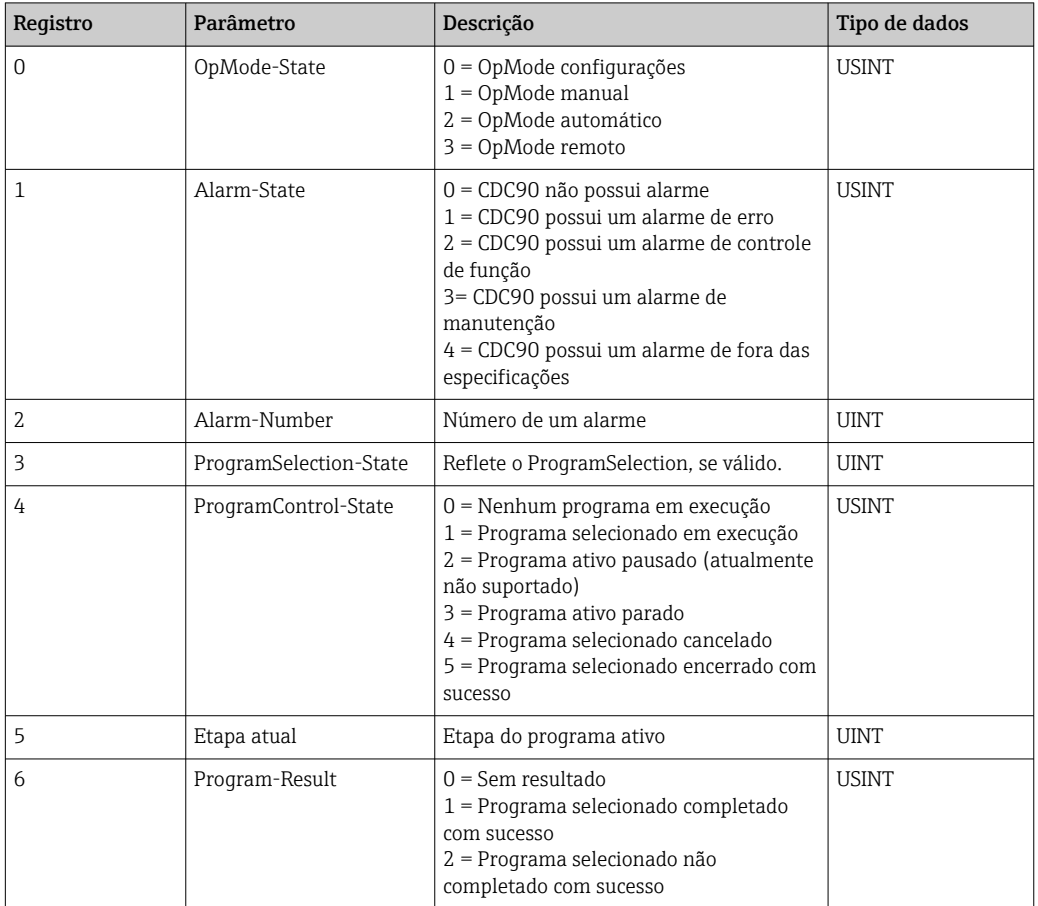

### *Resultados da calibração*

Resultados de calibração para o ponto de medição 1 e para o ponto de medição 2:

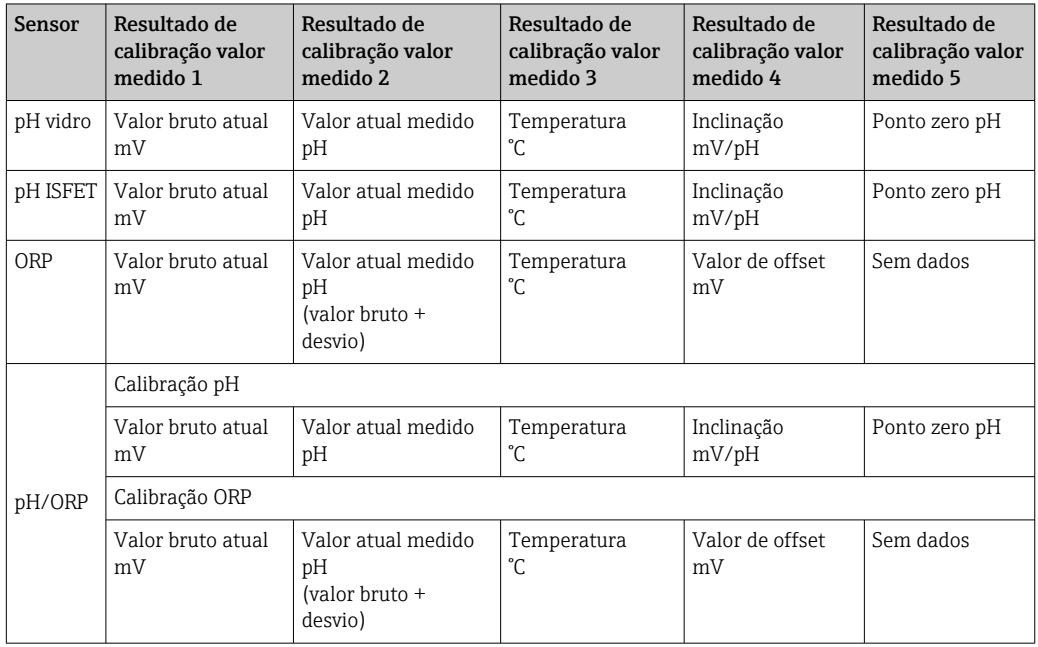

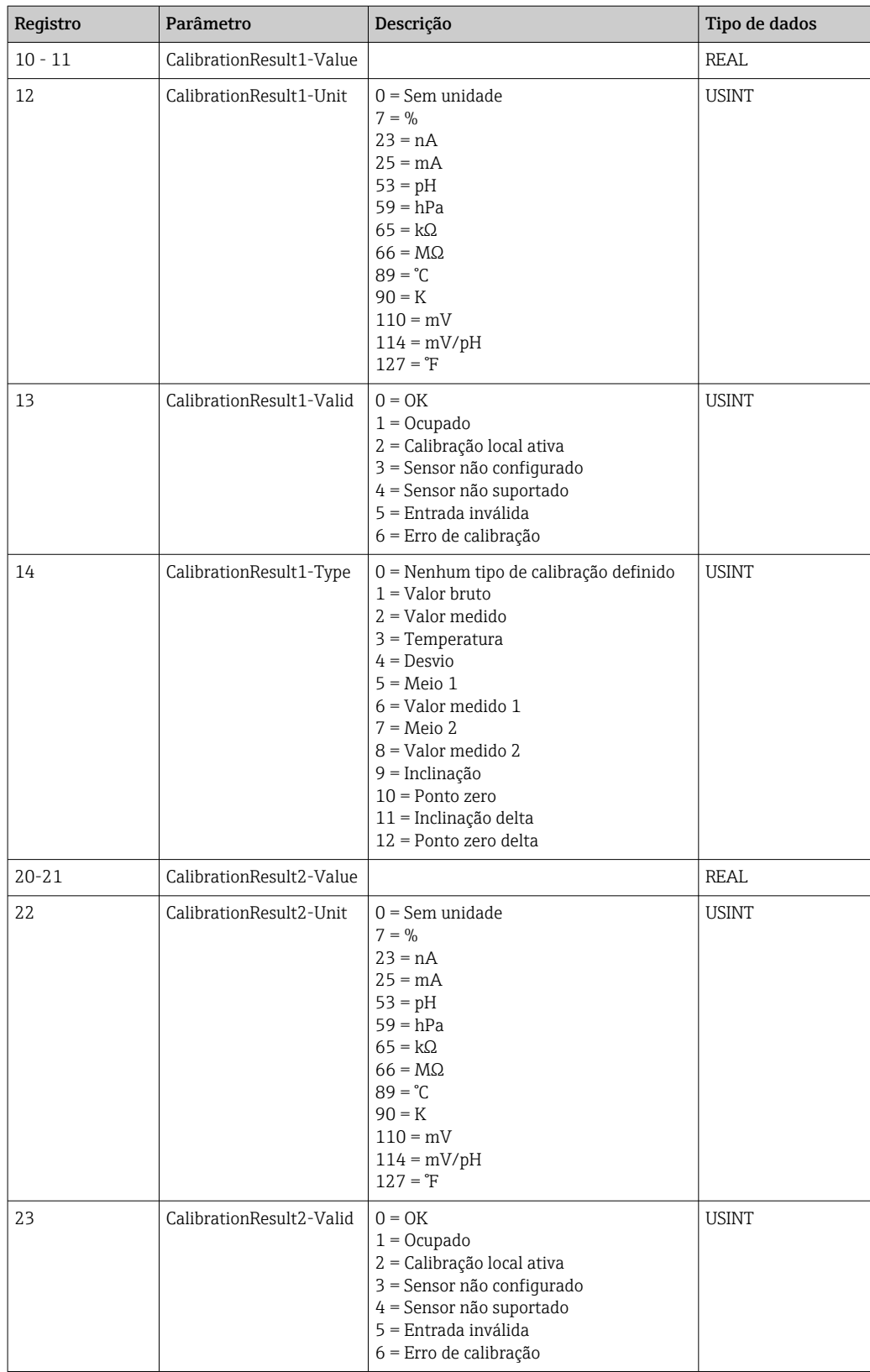

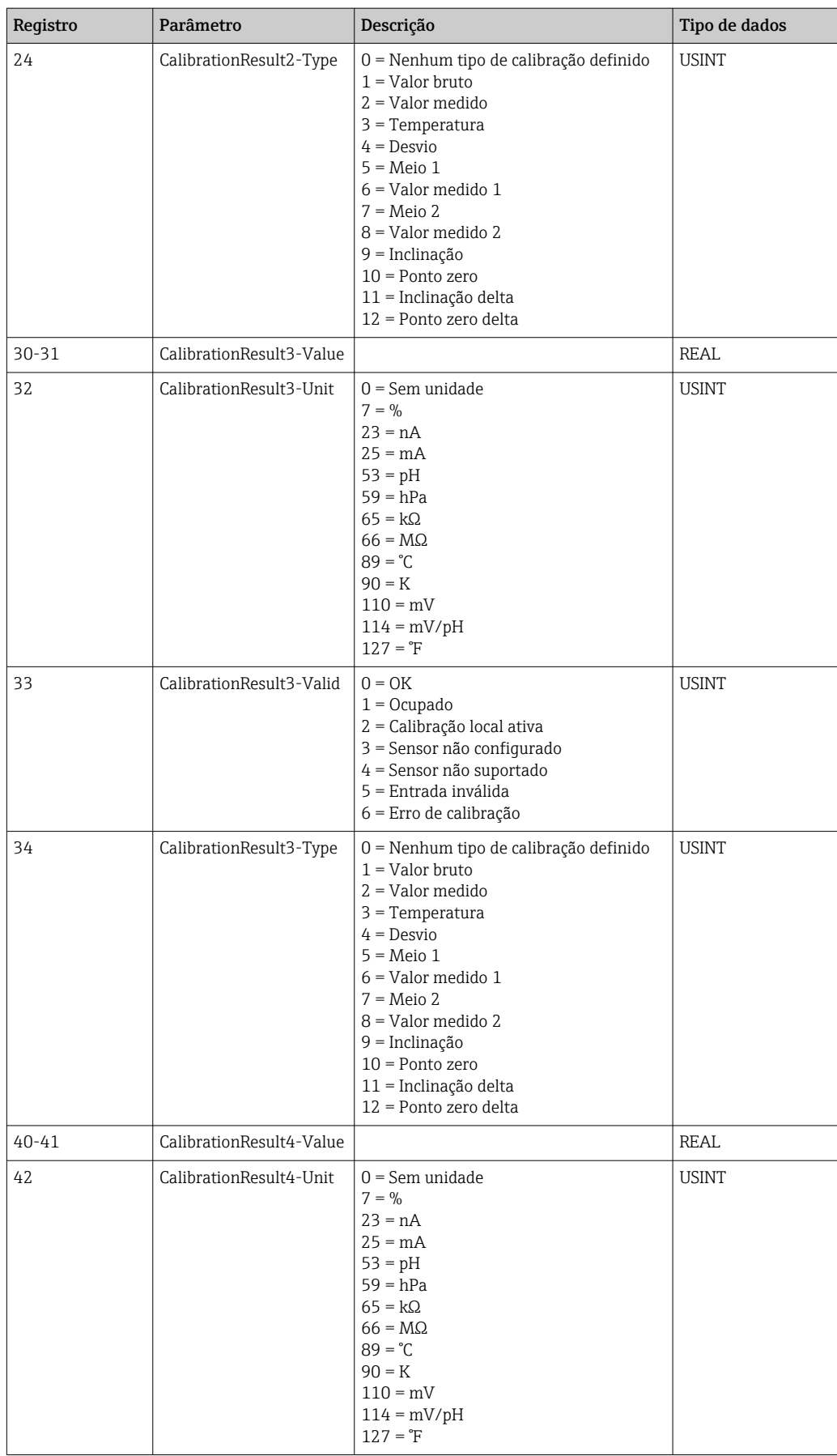

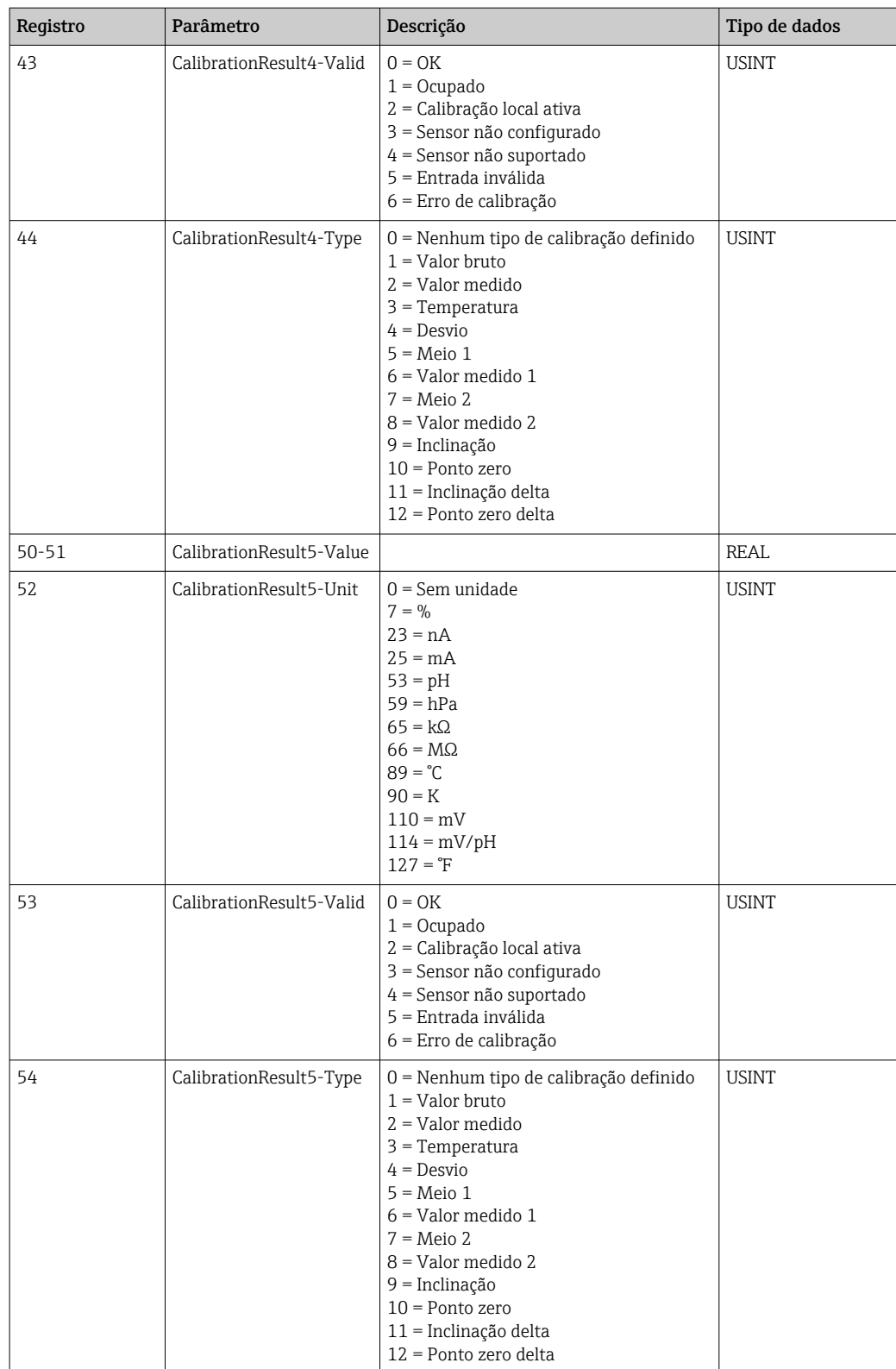

*Unidades de valor medido dos sensores*

Informações sobre o ponto de medição 1 e ponto de medição 2

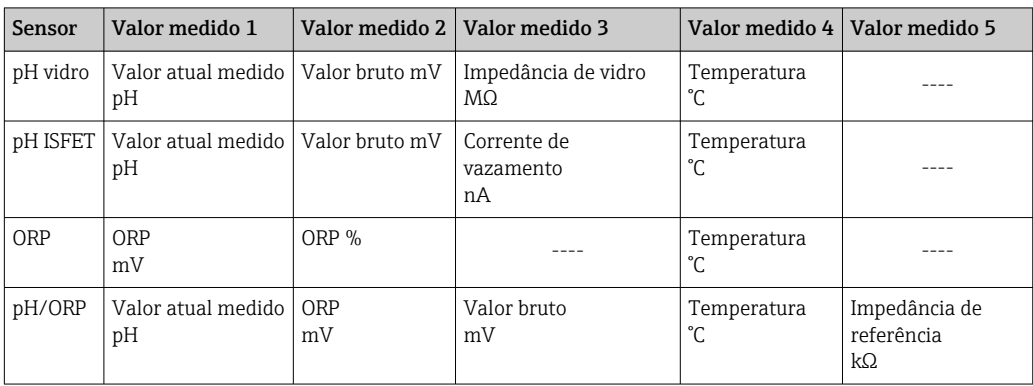

### *Informações sobre o ponto de medição 1*

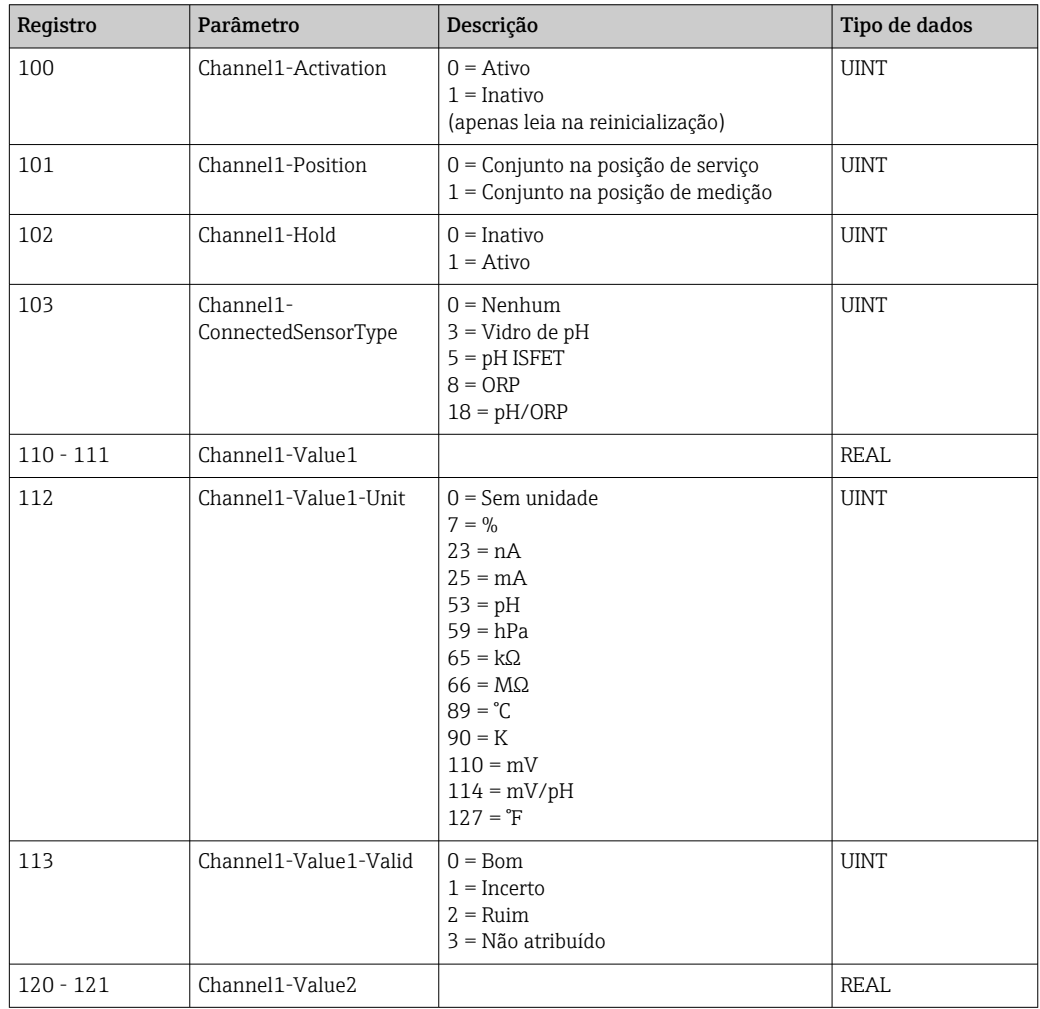

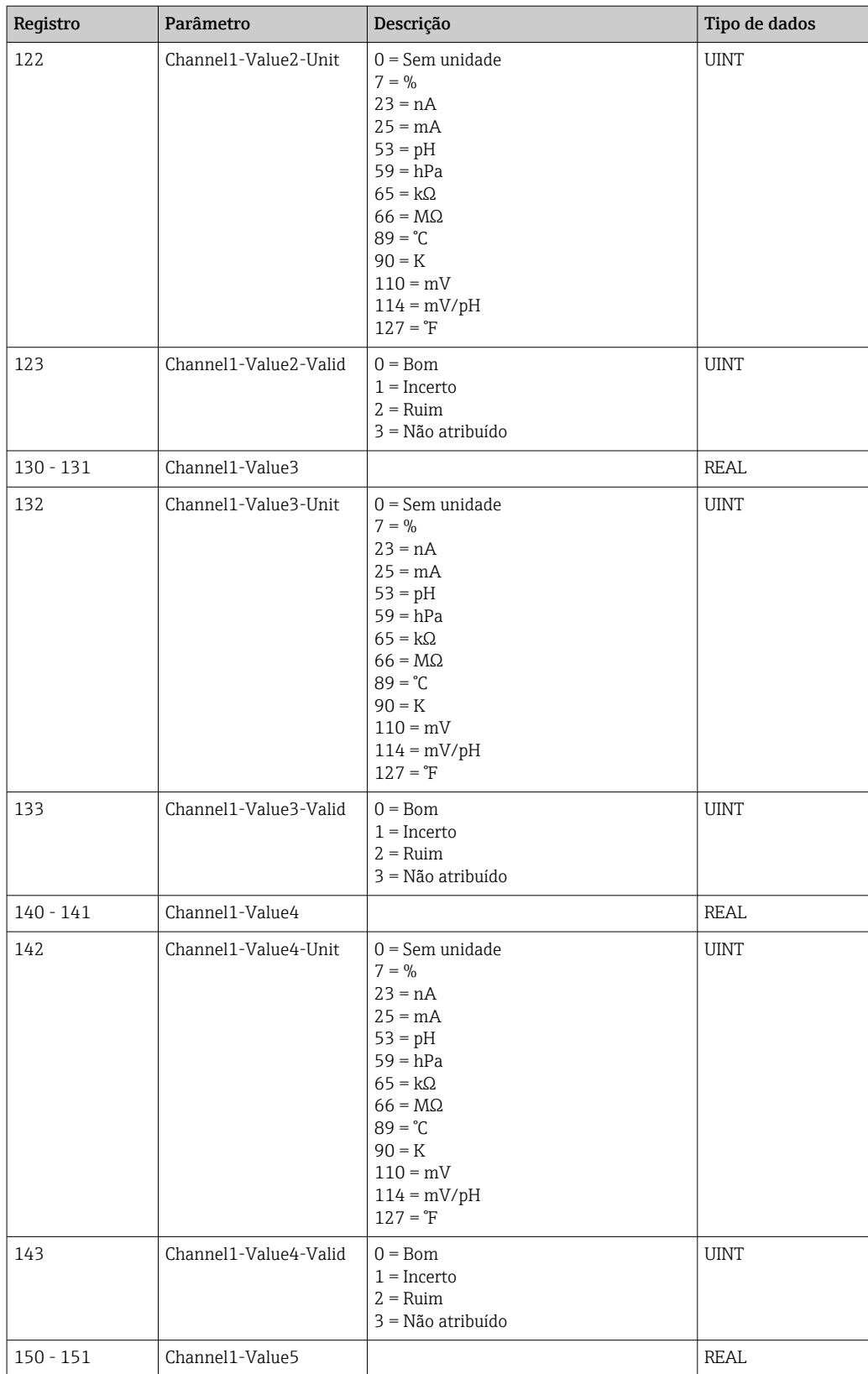

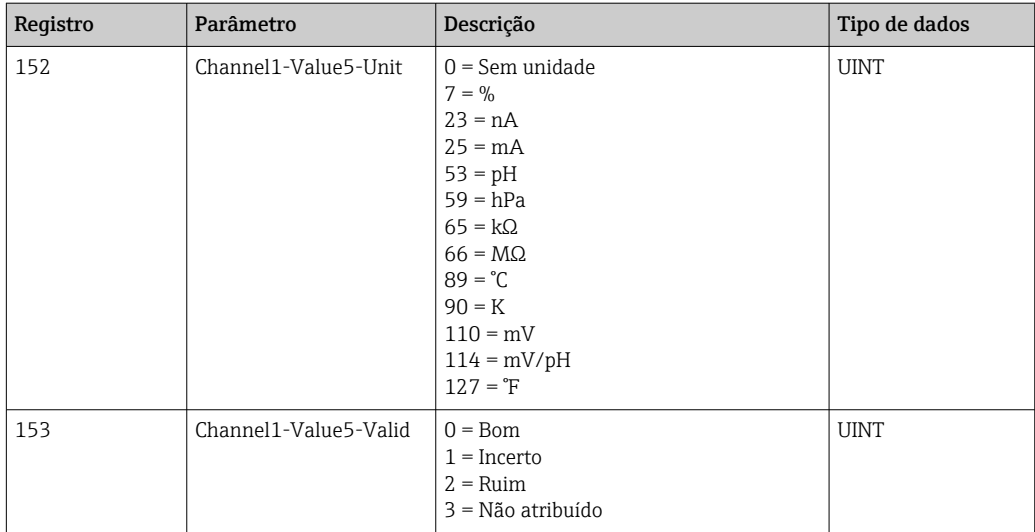

*Informações sobre o ponto de medição 2*

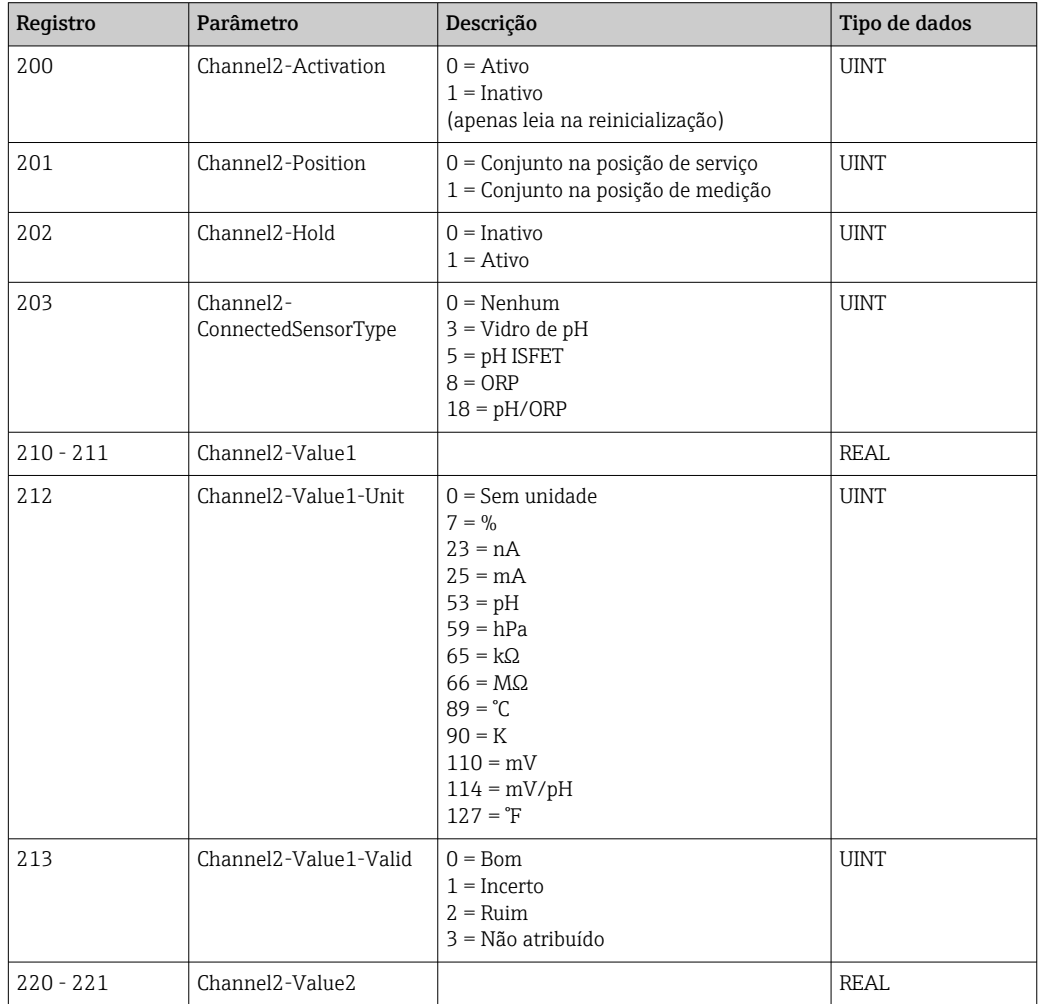

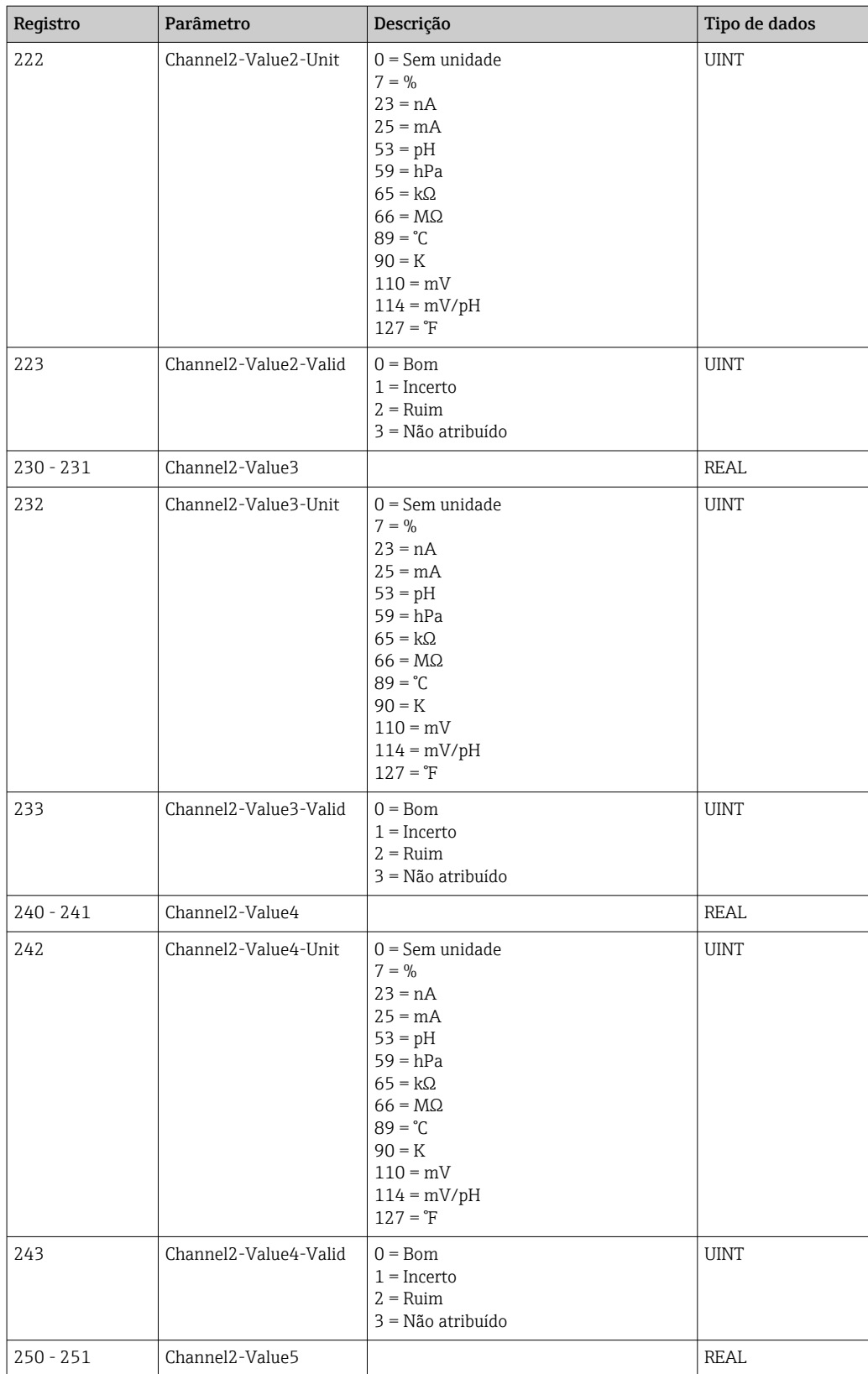

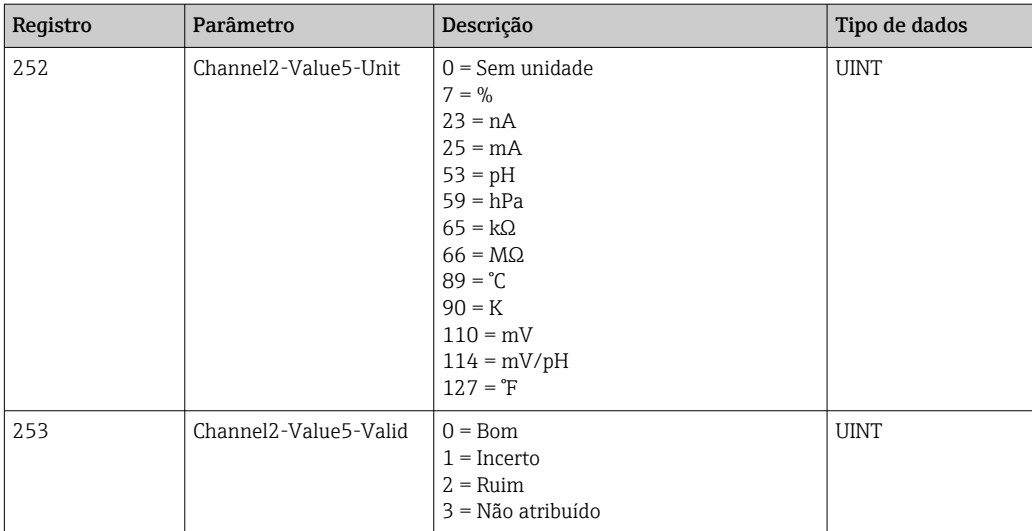

### *IO feedbacks*

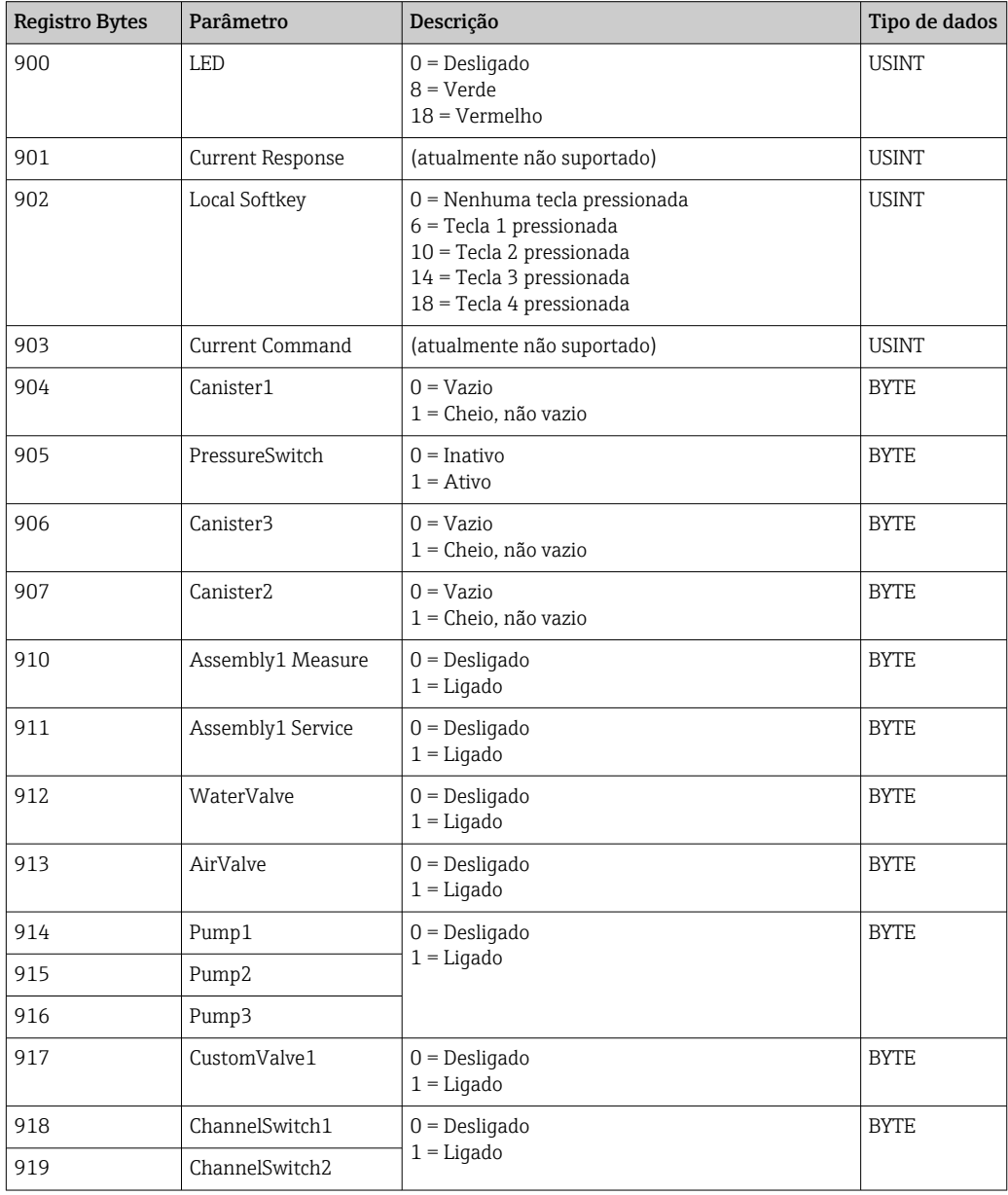

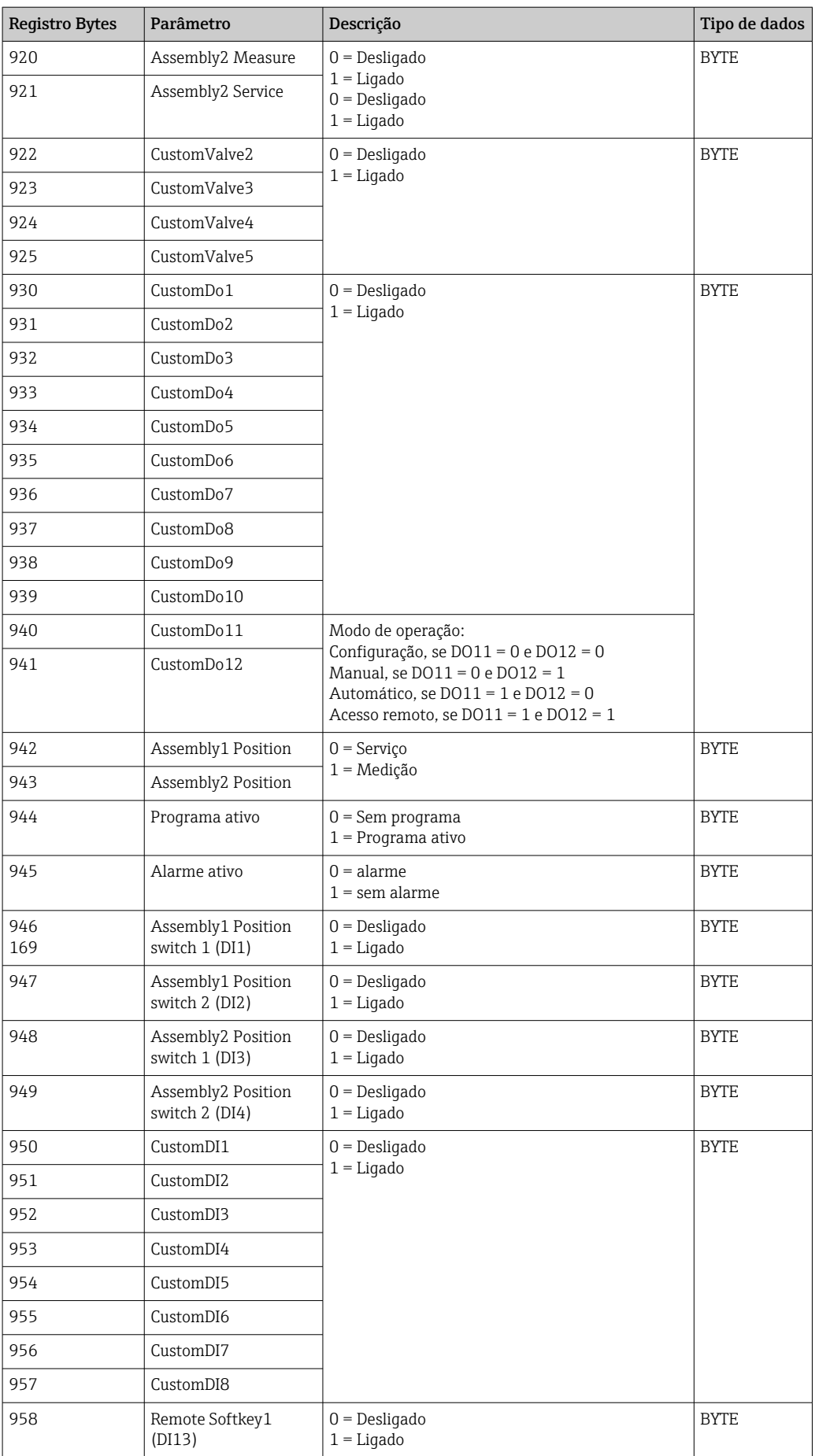

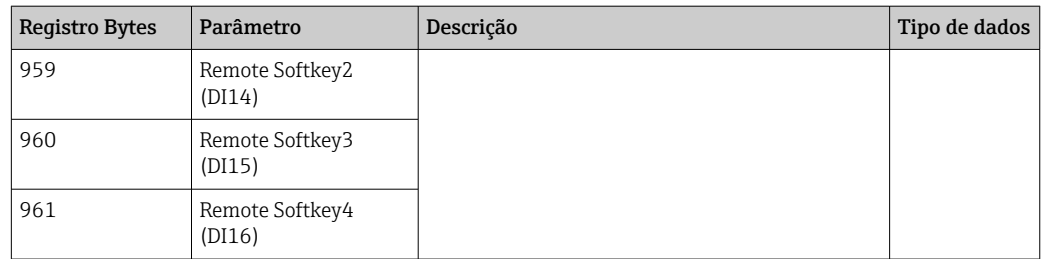

### *Nome do equipamento*

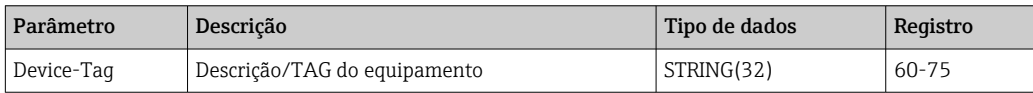

### *Informações do equipamento*

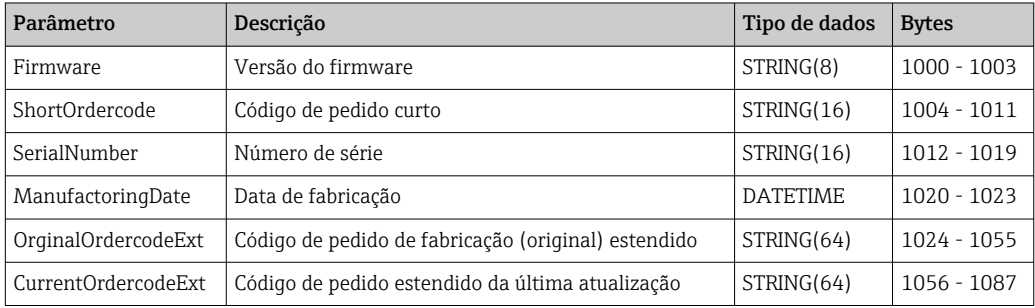

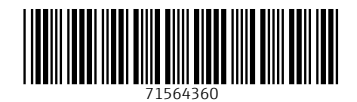

www.addresses.endress.com

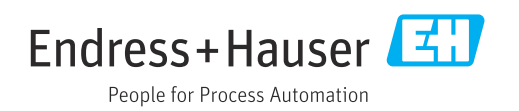